## Digitální **C<sub>2</sub>** Česko

## **Jak na daňové** přiznání online?

- 1. Přihlaste se do datové schránky s přístupovými údaji, které Vám přišly poštou
- 2. Na portálu MOJE daně vyberte možnost Elektronická podání pro Finanční správu
- 3. Zvolte Elektronické formuláře a Daň z příjmů fyzických osob
- 4. Vyberte správný formulář nebo klikněte na Vyplnit z průvodce
- 5. Vyplňte potřebné údaje, přiložte potřebné dokumenty
- 6. Po dokončení stáhněte soubor XML kliknutím na Stáhnout soubor pro odeslání prostřednictvím datové schránky a soubor spolu s dokumenty (např. potvrzení o zdanitelných příjmech) zašlete datovou schránkou na příslušný finanční úřad
- 7. Alternativou je poslat přiznání rovnou z portálu MOJE daně (https://adisspr.mfcr.cz) kliknutím na Odeslat prostřednictvím DIS+

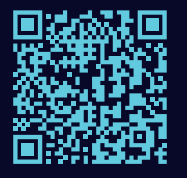

Celý podrobný návod naleznete na webu Digitálního Česka

Více informací o povinnosti podání daňového přiznání elektronicky naleznete na portálu Finanční správy ČR

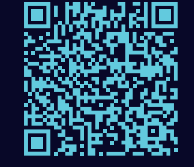